Утверждаю директор МБОУ ПГО «СОШ №16» Welf HO.C.Tрушкова Приказ № 163-Д от 31.08.2021г.

Дополнительная общеразвивающая программа технической направленности «Школьный интернет центр» для 3-7 классов Количество часов в год: 70 час. Количество часов в неделю: 2 час.

> Составитель: Вершинина Е.Д. Учитель начальных классов

 $2021r.$ г.Полевской

## *Пояснительная записка*

Признание того, что информатика является одним из значимых компонентов общего образования, повышает её социально-образовательную роль. Такое понимание места информатики в общеобразовательном процессе ориентирует школу не на выработку у обучающихся умения работать на компьютере, а на формирование новых способов мышления, понимания, рефлексии и деятельности. Известно, что мышление обучающихся эффективно развивается в условиях самоорганизации и саморазвития личности. Выдвигая личностно значимые цели и определяя пути их достижения, школьники без особых усилий преодолевают интеллектуальные трудности, демонстрируют «всплеск» мышления. Иными словами, обучающиеся могут развиваться в процессе обучения, если оно направлено на удовлетворение познавательных потребностей.

Программа кружка «Школьный интернет центр» отвечает образовательным запросам обучающихся, ориентирована на практическое освоение технологий и познание теории через практику. Такое обучение затрагивает рефлексивно-личностную и рефлексивно-коммуникативную сферы школьников и способствует активному освоению основных понятий и принципов информатики.

Кроме того, активизация познавательного процесса позволяет обучающимся более полно выражать свой творческий потенциал и реализовывать собственные идеи в изучаемой области знаний, создаёт предпосылки по применению освоенных приёмов работы в других учебных курсах, а также способствует возникновению дальнейшей мотивации к выбору будущей сферы профессиональной деятельности, предусматривающей использование графики, анимации, интернет ресурсов и создание сайтов, и их введение.

Программа рассчитана на 70 часов и предназначена для обучающихся 3-9 классов, количество обучающихся составляет 4 – 15 человек. Реализация данной образовательной программы осуществляется за 1 год обучения.

Дополнительная образовательная программа «Школьный интернет центр» является программой художественно-эстетической направленности. Программа актуальная для тех школьников, кого привлекает информационная деятельность.

Педагогическая целесообразность программы состоит в том, что в ходе ее реализации у обучающихся, кроме предметных, формируются учебно-познавательные, коммуникативные и информационные компетенции. Содержание образовательной программы в сочетании с индивидуальным подходом позволят создать атмосферу творческого самовыражения школьников, сформировать нацеленность учебной деятельности на создание образовательного продукта, раскрыть интеллектуальнотворческий потенциал каждого учащегося.

#### **Цели и задачи:**

#### *Образовательные:*

## **Познакомить обучающихся с:**

- основными правилами фото и видеосъёмки;
- правилами подбора сюжетов к теме;
- $\triangleright$  графическим редактором Microsoft Office Word;
- программой для просмотров слайд шоу Microsoft Office Power Point;

 графическими редакторами Microsoft Office Picture Manager и Adobe Photoshop Lightroom, Mikrosoft Photo Editor;

- видео-редакторами Movie Maker и Windows Live;
- 
- формированием архива;<br>• работой в глобальной се<br>• работой по поллержке ц работой в глобальной сети Интернет;
- $\triangleright$  работой по поддержке школьного сайта.<br>  $\triangleright$  с работой сайта Wix.com
- с работой сайта Wix.com

# **Учить:**

находить источники информации по теме и выбирать нужную информацию

из этих источников;

находить и отбирать информацию в глобальной сети Интернет.

 технологии редактирования изображений, используя редакторы, Microsoft Office Word, Microsoft Office Power Point, Microsoft Office Picture Manager и Adobe Photoshop Lightroom, Mikrosoft Photo Editor;

технологии создания видеофильмов, используя редактор Movie Maker.

# *Развивающие*

# **Развивать у обучающихся:**

пользовательский навык работы на компьютере;

 логическое мышление, внимание, память, фантазию, творческие способности;

способности предвидеть сюжет из прочитанного сценария;

способность соотносить звуковое сопровождение и видеоматериал.

## *Воспитывающие:*

Воспитывать чувство ответственности за результаты своего труда;

 Формировать установки на позитивную социальную деятельность в информационном обществе, на недопустимости действий нарушающих правовые, этические нормы работы с информацией;

 Воспитывать стремление к самоутверждению через освоение компьютера и созидательную деятельность с его помощью;

 Воспитывать личную ответственность за результаты своей работы на компьютере, за возможные свои ошибки;

 Воспитывать потребность и умение работать в коллективе при решении сложных задач;

Воспитывать скромность, заботу о пользователе продуктов своего труда.

## *Задачи*

1. Познакомить обучающихся с видами компьютерной графики, их функциональными, структурными и технологическими особенностями.

2. Познакомить обучающихся с основными понятиями видеомонтажа.<br>3. Изучить возможности использования вилео релактора лля соз

3. Изучить возможности использования видео редактора для создания и обработки видеофайлов и анимационных документов

4. Создать фото-видеоархив за 2021- 2022 учебный год;

5. Создать видеофильмы по тематическим неделям и посвященные праздникам, например, «КВН», «Новый Год» и другие.

6. Организовать тематические выставки фото работ.

7. Создать сайт по выбранной тематике

# *Пути реализации задач*

 Объявлять дни творчества, где обучающиеся делают свои работы, полагаясь на приобретённые знания и умения, а так же на свою фантазию.

Отводить время на сбор информации.

Отводить время на структурирование информации.

Объявлять дни обсуждений, дни написания сценариев к фильму.

Объявлять дни демонстрации видеофильмов, фоторабот, выпуск газеты.

## **Рзультаты**

В рамках данного курса обучающиеся овладеют основами компьютерной графики, а именно будут **знать**:

◆ Фособенности, достоинства и недостатки растровой графики;<br>◆ Фособенности достоинства и недостатки векторной графики;

особенности, достоинства и недостатки векторной графики;

- $\checkmark$  методы описания цветов в компьютерной графике цветовые модели;
	- способы получения цветовых оттенков на экране и принтере;

 способы хранения изображений в файлах растрового и векторного формата;

- - методы сжатия графических данных;
	- проблемы преобразования форматов графических файлов;
	- назначение и функции различных графических программ.
	- назначение и функции различных редакторов.

#### **В результате освоения практической части курса обучающиеся будут уметь:**

- Обрабатывать фото и видео в графических редакторах.
- Разрабатывать и создавать фото и видео альбомы, композиции, коллажи.
- Разрабатывать и снимать репортажи.
- Создавать собственные сайты

# **В конце изучаемого курса обучающиеся смогут:**

- 1. защитить реферат, доклад;
- 2. представить свои разработки визиток, реклам, открыток;
- 3. представить обработанные фотографии;
- 4. представить коллажи;
- 5. представить мультимедиа-презентацию;
- 6. представить созданные изображения на Web-странице;
- 7. создавать видеоролики в видеоредакторах.
- 8. Создавать собственные сайты по любым тематикам

Реализация программы осуществляются в 8 этапов 1 этап основы растровой графики, 2 этап основы интернет ресурсов, 3 этап создание мультимедийных презентаций, Раздел 4. Основы гиф-анимации, Раздел 5. Подготовка и защита проекта, Раздел 6. Основы видеомонтажа, Раздел 7. Работа с аудиоэлементами, Раздел 8. Создание сайтов. Наиболее оптимальным является следующий режим занятий: 2 час в неделю (1 занятие по 1 часу).

Для обучения по программе «Школьный интернет центр» необходимы элементарные знания основ работы с операционной системой Windows.

Основная методическая установка курса — обучение школьников навыкам самостоятельной индивидуальной и групповой работы. Индивидуальное освоение ключевых способов деятельности происходит на основе системы заданий и алгоритмических предписаний, изложенных в практических упражнениях. Групповая форма организации учебного процесса используется преимущественно при выполнении проектных видов работ. Задачей педагога, использующего принцип групповой интеракции (взаимодействия) при обучении школьников графике и анимации является создание условий для коллективной работы, для согласования понятий и содержания, которые будут использованы обучающимися в конструировании авторских разработок. Выполнение проекта завершается публичной защитой результата с последующей самооценкой (рефлексией).

Отбор методов обучения обусловлен необходимостью формирования информационной и коммуникативной компетентностей обучающихся. Решение этой задачи обеспечено наличием в программе элементов указанных компетенций, таких как:

• социально-практическая значимость компетенции (для чего необходимо уметь создавать, обрабатывать графические и анимационные документы);

• личностная значимость компетенции (зачем ученику необходимо быть компетентным в области технологий создания анимации);

• перечень реальных объектов действительности, относящихся к данным компетенциям (документ, объект документа, компьютер, компьютерная программа и др.);

- знания, умения и навыки, относящиеся к этим объектам;
- способы деятельности по отношению к изучаемым объектам;

• минимально необходимый опыт деятельности ученика в сфере указанных компетенций;

• индикаторы — учебные и контрольно-оценочные задания по определению компетентности ученика.

#### **Формы проведения учебных занятий.**

Основной тип занятий — практикум. Все задания курса выполняются с помощью персонального компьютера и необходимых программных средств. Каждая тема курса начинается с постановки задачи — характеристики образовательного продукта, который предстоит создать обучающимся. Алгоритм выполнения задания прописан в практических заданиях.

Индивидуальная учебная деятельность сочетается с проектными формами работы по созданию графических объектов и видео фильмов. Защита проектов создаёт благоприятные предпосылки для самостоятельной оценки проделанной работы.

#### **Способы оценивания уровня достижений обучающихся.**

Предметом диагностики и контроля в курсе «Школьный интернет центр» являются внешние образовательные продукты обучающихся (созданные рисунки, фильмы и др.), а также их внутренние личностные качества (освоенные способы деятельности, знания, умения), которые соотносятся с целью и задачами курса.

Педагогическая ценность контроля заключается в том, что при правильном подходе к его организации не только педагог будет получать всестороннюю информацию о внешних образовательных продуктах и об изменении внутренних личностных качеств и свойств обучающихся (активизация способности к анализу или синтезу, усиление логической обоснованности и др.), но и обучающиеся смогут самостоятельно оценивать эффективность собственного учебного труда.

Поскольку в условиях гуманизации образования ученик является полноправным субъектом оценивания, то учитель должен обучать школьников навыкам самооценки. Для этого педагог выделяет и поясняет критерии оценивания, учит школьников их формулировать в зависимости от поставленных целей и особенностей образовательного продукта. Важно учитывать, что одно дело — давать оценку внешней образовательной продукции (созданному документу) и другое — внутреннему образовательному продукту (освоенным способам действий).

Качество внешней образовательной продукции желательно оценивать по следующим параметрам:

- по количеству творческих элементов, использованных при создании документа;
- по степени оригинальности приёмов, применённых для создания документа;
- по относительной новизне способов, использованных при оформлении документа;
- по ёмкости и лаконичности созданного документа;
- по практической пользе документа и удобству его использования.

Созданными внешними образовательными продуктами обучающиеся могут пополнять собственные портфолио.

Оценка внутреннего образовательного продукта связана с направленностью сознания школьника на собственную деятельность, на абстракцию и обобщение осуществляемых действий, иными словами - здесь должна иметь место рефлексивная саморегуляция.

Проверка достигаемых результатов производится в следующих формах:

• текущая диагностика и оценка педагогом деятельности школьников;

• текущий рефлексивный самоанализ, контроль и самооценка обучающимися выполняемых заданий;

• публичная защита выполненных обучающимися творческих работ (индивидуальных и групповых).

**Итоговый контроль проводится в конце курса обучения. Он организуется в форме защиты итогового проекта.**

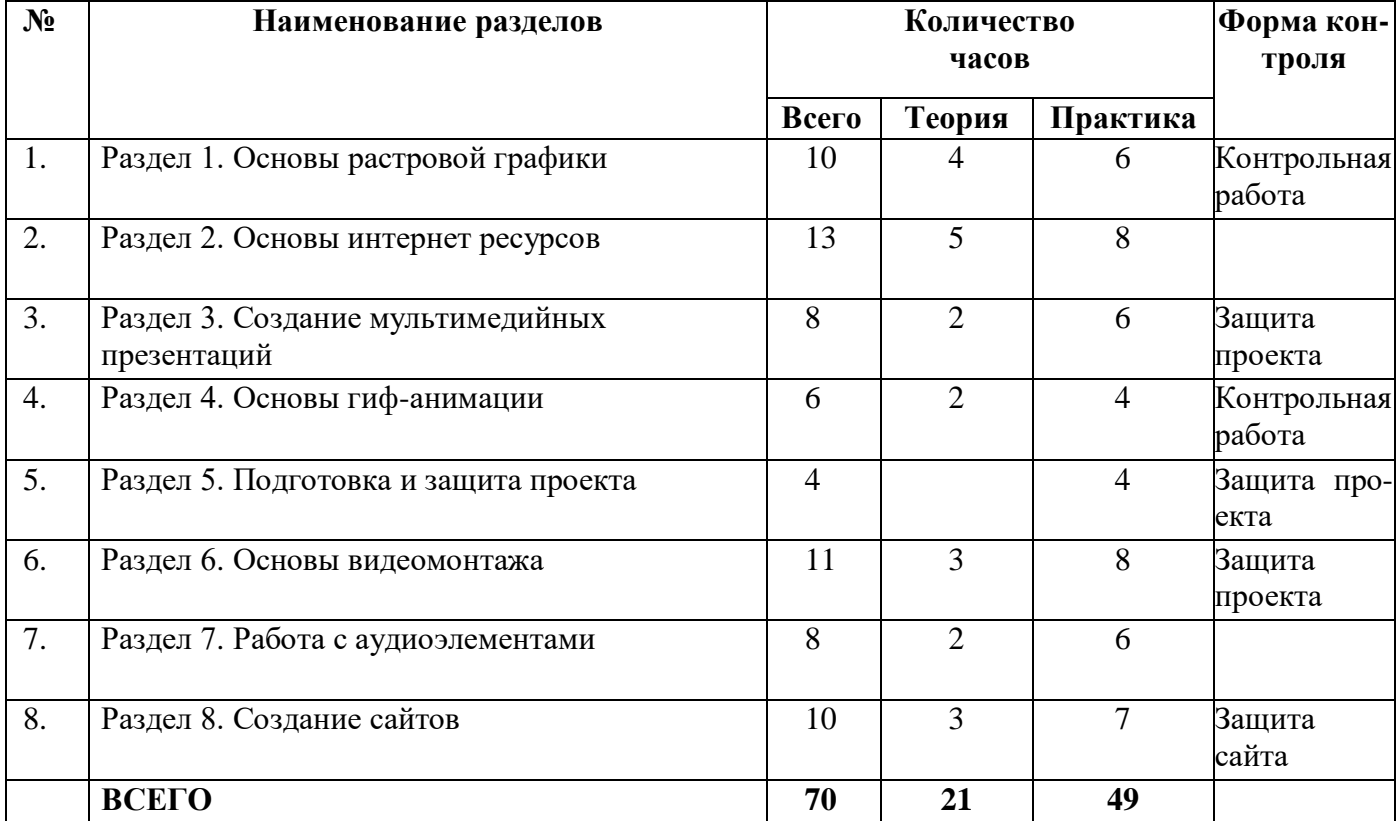

#### *Учебно-тематический план*

## *Содержание курса*

**Раздел 1. Основы растровой графики (10 часов). Компьютерная графика и графические редакторы.**

*Основные понятия:* компьютерная графика, растровая графика, векторная графика, пиксель. *Рассматриваемые вопросы:* Области применения и место компьютерной графики в современном мире. Двумерная и трёхмерная графика. Графические устройства вводавывода: монитор, принтер, сканер, графический планшет. Способы ввода информации в компьютер: сканирование, загрузка с цифровой фото- или видеокамеры, рисование с помощью мыши или графического планшета. Способы вывода графики: вывод на монитор или телевизор, печать с помощью принтера, в том числе фотопечать. Способы создания изображения: рисование от руки, пиксель-арт. Способы обработки изображений: ретуширование, изменение размера, обрезание, фильтрация, фотомонтаж. Виды графических редакторов.

## **Назначение и возможности программы Microsoft Paint.**

*Основные понятия:* Палитра, инструмент.

*Рассматриваемые вопросы:* Инструменты среды. Палитра инструментов. Палитра цветов. Открытие, сохранение файла. Назначение инструментов.

*Практическая работа:* «Художник делает первые шаги, а мы знакомимся с Paint».

# **Способы представления графической информации. Пиксель-арт.**

*Основные понятия:* Растр, пиксель.

*Рассматриваемые вопросы:* Виды графической информации. Разделение цифровых изображений на растровые и векторные. Растровый подход к представлению изображений. Понятия растра и пикселя. Достоинства и недостатки растровой графики. Достоинства и недостатки векторной графики. Фрагмент рисунка. Действия над фрагментом: перемещение, копирование, стирание, поворот, масштабирование, отражение.

*Практические работы:*

«На холсте вырастает дерево, а мы узнаём, что такое пиксель-арт»;

«Дерево расцветает, а мы учимся работать с фрагментом».

## **Создание растровой графики с помощью программы Microsoft Paint. Работа с примитивами.**

*Основные понятия:* Примитив

*Рассматриваемые вопросы:* Примитив. Инструменты: Эллипс, Прямая, Прямоугольник, Многоугольник, Кривая. Надпись на рисунке. Действия над примитивами. Алгоритмы создания изображений.

### *Практические работы:*

«Мишка машет лапой, а мы изучаем эллипс» ;

«Паровозик едет в Ромашково, а мы узнаём, как рисуются прямоугольники»;

«Привидение говорит "Бу!", а мы знакомимся с кривой» .

## **Назначение и возможности программы Gimp 2. Работа со слоями.**

*Основные понятия:* Графический пользовательский интерфейс, меню, слой.

*Рассматриваемые вопросы:* Графический редактор Gimp 2. Назначение, возможности и области применения Gimp 2. Структура и компоненты пользовательского интерфейса программы: меню, панели, палитры и т. д. Освоение базовых навыков работы в программе Gimp 2: открытие документов, управление режимами просмотра, отмена действий и т. д.

Инструменты Pencil (Карандаш), Brush (Кисть), Eraser (Ластик), Zoom (Лупа), Paint Bucket (Заливка), Eyedropper (Пипетка), Crop (Кадрирование) , Move (Перемещение). Работа со слоями. *Практические работы:*

«Gimp 2 раскрывает объятия, а мы помогаем художнику» ;

«Gimp 2 управляет слоями, а мы собираем мозаику» .

# **Форматы графических файлов.**

*Основные понятия:* Файл, формат файла.

*Рассматриваемые вопросы:* Формат файла. Форматы графических файлов. Областн применения, достоинства и недостатки различных форматов графических файлов.

#### **Создание растровой графики с помощью программы Gimp 2.**

*Основные понятия:* Трансформация, фильтр.

*Рассматриваемые вопросы:* Поворот изображения. Коррекция уровней. Повышение резкости. Восстановление нечёткой оцифрованной фотографии. Настройка яркости. Изменение размера. Способы ретуши изображений. Инструменты: Clone Stamp (Клонирующий штамп), Red Eye (Удаление эффекта красных глаз), Crop (Кадрирование). Фильтры: Sharpen (Резкость), Gaussian Blur (Гаусс-Размытие), Photocopy (Фотокопия) и Patchwork (Мозаика).

*Практические работы:*

«Каждый имеет право на ошибку, а мы корректируем фото»;

«Красота — страшная сила, а мы ретушируем портрет»;

«Раз, два — и готово, а мы готовим фотографию к печати»;

«Портретист — работа сложная, а мы сами создаём карандашный набросок».

## **Рисование на новом уровне.**

*Основные понятия:* Форматирование текста, стилизация текста.

*Рассматриваемые вопросы:* Добавление, форматирование и стилизация текста. Рисование инструментом Brush (Кисть). Параметры инструмента Brush (Кисть). Палитра Brushes (Кисти). Заливка градиентом. Использование инструментов Gradient (Градиент), Burn (Затемнение) и Custom Shape (Произвольная Фигура). Создание, дублирование, модификация и прозрачность слоя. Заполнение текстурой. Стиль слоя. Стили слоя: Drop Shadow (Падающая тень), Outer Glow (Внешнее Свечение), Bevel and Emboss (Скос и Рельеф), Color Overlay (Наложение Цвета), Gradient Overlay (Наложение Градиента) и Pattern Overlay (Наложение Текстуры). Эффект объёмности.

*Практические работы:*

«Снеговик готовится к Новому году, а мы узнаём, что такое градиент»; «В лесу родилась ёлочка, а мы открываем сокровищницу».

#### **Раздел 2. Основы интернет ресурсов (13 часов)**

Теоретическая часть. Создание целевых установок .. Знакомство с Интернет и World Wide Web. Как работает Интернет.

Подключение к Интернет. Инструменты создания Web-страниц. Использование шаблонов страниц. Редактирование Web-страницы в PageBuilder.

#### **Раздел 3. Создание мультимедийных презентаций (8 часов)**

*Основные понятия:* Анимация, графика, слайды, гиперссылки, триггеры.

*Теоретическая часть: Создание* несложных текстовых документов, содержащий рисунки, таблицы, списки; произвести элементарную обработку графических изображений (фотографий, картинок) или создать свой несложный рисунок; создать мультимедийную презентацию используя, MS Power Point или Windows Movie Maker.

*Практическая часть:* создание викторины, и интерактивных физминуток.

## **Раздел 4. Основы гиф-анимации (6 часов).**

**Простой фотомонтаж.**

*Основные понятия:*

*Рассматриваемые вопросы:* Добавление, форматирование и стилизация текста.

Стили слоя Stroke (Обводка) и Inner Glow (Внутреннее свечение). Фильтры Extract (Извлечение), Wind (Ветер), Clouds (Облака) и Twirl (Вращение). Инструменты: Polygonal Lasso (Полигональное Лассо), Magnetic Lasso (Магнитное лассо), Magic Wand (Волшебная палочка).

*Практические работы:*

«Вьюга заметает поздравление, а мы создаём открытку»;

«Мартышка ищет маму, а мы учимся делать фотомонтаж»;

«Котята охотятся, а мы выделяем пушистые объекты».

## **Приёмы обработки фотографии.**

*Основные понятия:*

*Рассматриваемые вопросы:* Использование инструментов Pen (Перо) и Clone Stamp (Клонирующий штамп). Работа с эскизом.

*Практические работы:*

«Перо не только летает, а мы рисуем иллюстрацию по эскизу»;

«Волшебник — это профессия, а мы рисуем в облаках».

#### **Создание гиф-анимации с помощью программы Image Ready.**

*Основные понятия:* Кадр, анимация.

*Рассматриваемые вопросы:* Назначение, возможности и области применения Image Ready. Формат GIF. Кадры. Анимация.

*Практическая работа:* «Текст бегает, а мы знакомимся с Image Ready».

#### **Раздел 5. Подготовка и защита проекта (4 часов).**

Проектирование образовательного продукта. Публичная презентация результатов работы. Рефлексия (самооценка деятельности).

#### **Раздел 6. Основы видеомонтажа (11 часов).**

*Основные понятия:* Видеоизображение. Интерфейс программы VirtualDub. Фильтры.

*Рассматриваемые вопросы:* Конфигурация компьютера. Форматы файлов и стандартов, применяемых в кино и видеоиндустрии (2). Видеоформаты и процесс конвертации. Знакомство с интерфейсом программы VirtualDub.(2) Видеозахват. Настройки видеофайла перед сохранением. Варианты сохранения файлов. Покадровая обработка видеоизображения. Планы: крупный, средний, общий. Дублирование видеофрагмента. Обработка изображения фильтрами.

*Практические работы:* Работа на монтажном столе. Конвертация видеоформата. Интерфейс программы VirtualDub. Видеозахват. Сохранение видеофайла. Покадровое редактирование. Дублирование видеофрагмента. Применение фильтров.

### **Раздел 7. Работа с аудиоэлементами (8 часов).**

*Основные понятия:* Аудиовизуальный образ. Видеоформат. Аудиопоток. Аудиофильтр. Видеомонтаж. Кодеки. Титры.

*Рассматриваемые вопросы:* Настройка исходного аудиопотока при монтаже. Замена исходного звука в одном видеофайле. Применение фильтров к аудиофайлу. Видеомонтаж двух и более файлов. Совмещение видеофрагментов с аудиопотоками. Окончательная обработка видеофайла с использованием скриптов. Удаление рекламы из видеофайла. Видео в презентации. Видео во Flash. Оформление видеофильма в подарок. Титры. Размер и качество видеоизображения. Вывод фильма на DVD.

*Практические работы:* Настройка аудиопотока. Замена исходного звука. Применение фильтров к аудиофайлу. Видеомонтаж файлов. Совмещение видеофрагментов с аудиопотоками. Удаление рекламы из видеофайла. Импорт видео. Оформление видеофильма. Оформление титров.

## **Раздел 8. Создание сайтов (10 часов )**

*Виды сайтов.* 

Теоретическая часть. Виды сайтов, их назначение. Способы управления вниманием посетителей.

Практическая часть. Просмотр в Интернете сайтов различных видов.

*Редакторы сайтов.* 

Теоретическая часть. Создание нового сайта. Создание новых файлов и папок. Настройка характеристик Web-страницы. Фон. Текст. Доступ к HTML-коду Web-страницы. Настройка предпочтений для редактирования сайта. Изображения. Гиперссылки.

Практическая часть. Применение изученного материала на практике.

*Основы Web –дизайна.* 

Теоретическая часть. Теория оформления сайтов.

Практическая часть. Применение изученного материала на практике.

11. Проектирование сайта.

Практическая часть. Создание сайта на основе ранее изученного материала.

## *Условия реализации программы*

Для реализации данной программы необходимы:

- Компьютерный кабинет, оборудованный в соответствии с санитарно-гигиеническими требованиями на 6-8 ученических мест, оснащенных мультимедийным оборудованием.
- Программные продукты:
	- Операционная система: Windows 2000 или Windows XP.
	- Приложение Gimp 2.
	- Приложение Image Ready CS2.
	- Приложение Macromedia Flash MX 2004.
- Оборудование: демонстрационный экран (проектор); доска для фломастеров.

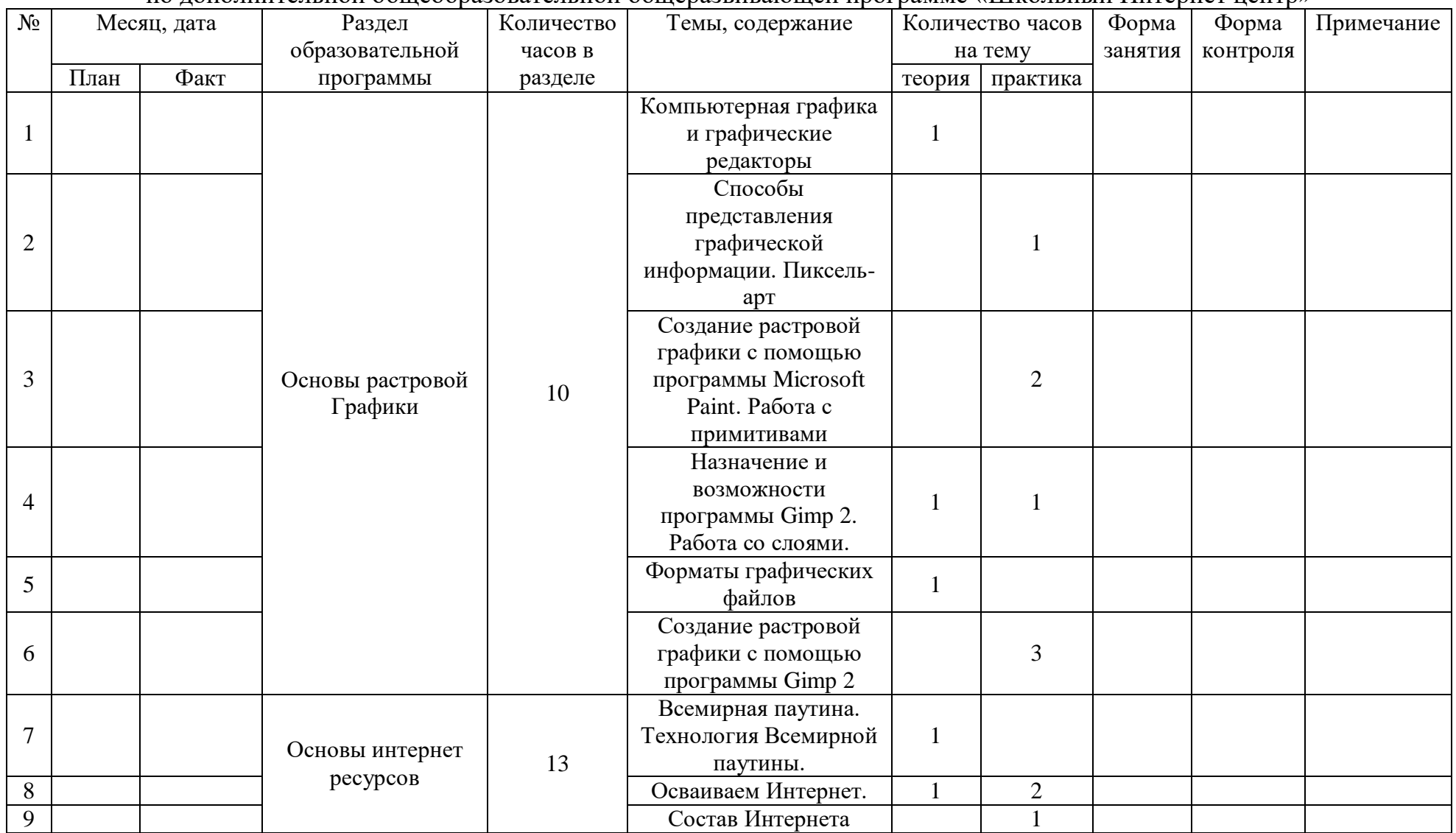

# **КАЛЕНДАРНЫЙ УЧЕБНО-ТЕМАТИЧЕСКИЙ ПЛАН**

по дополнительной общеобразовательной общеразвивающей программе «Школьный Интернет центр»

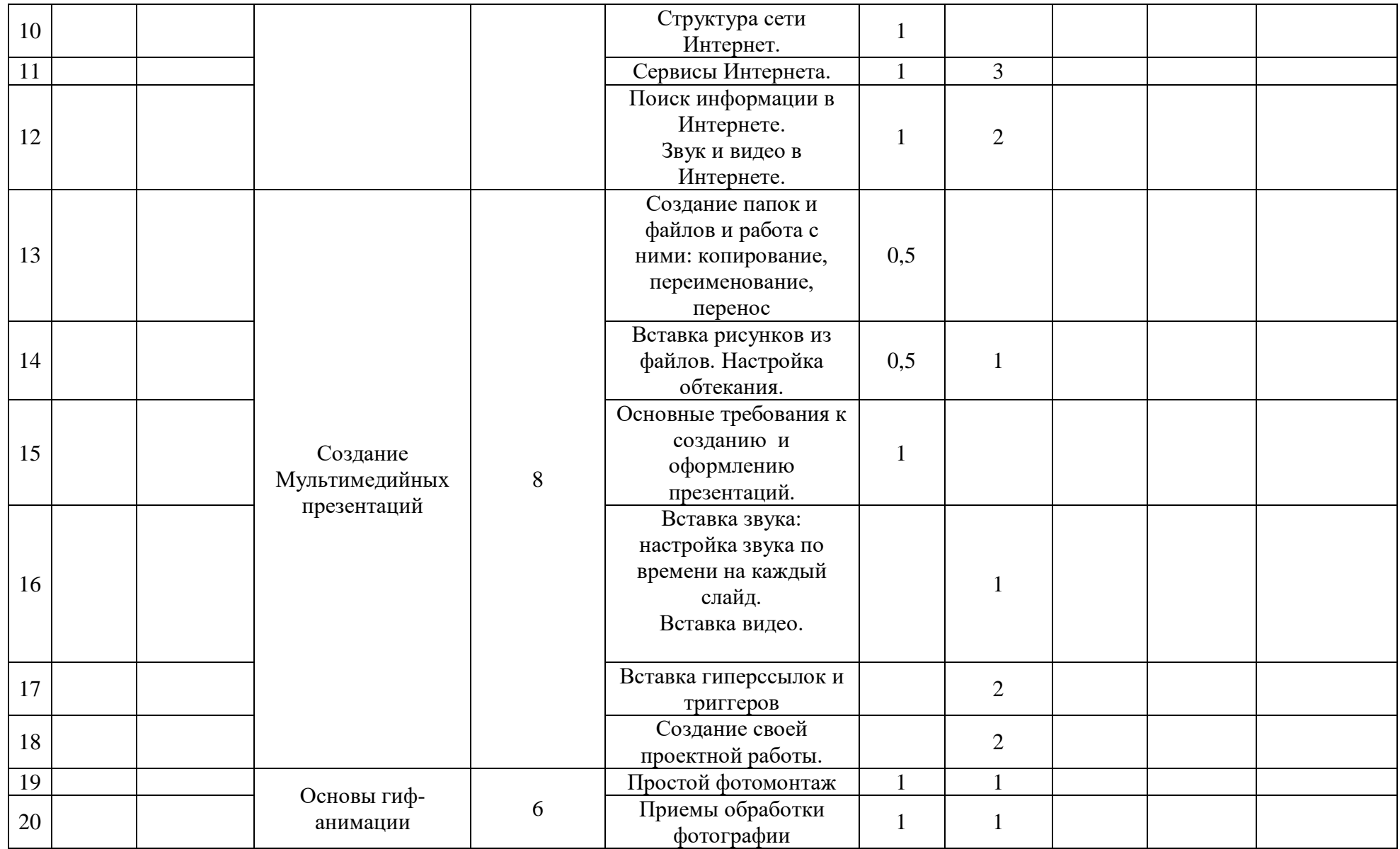

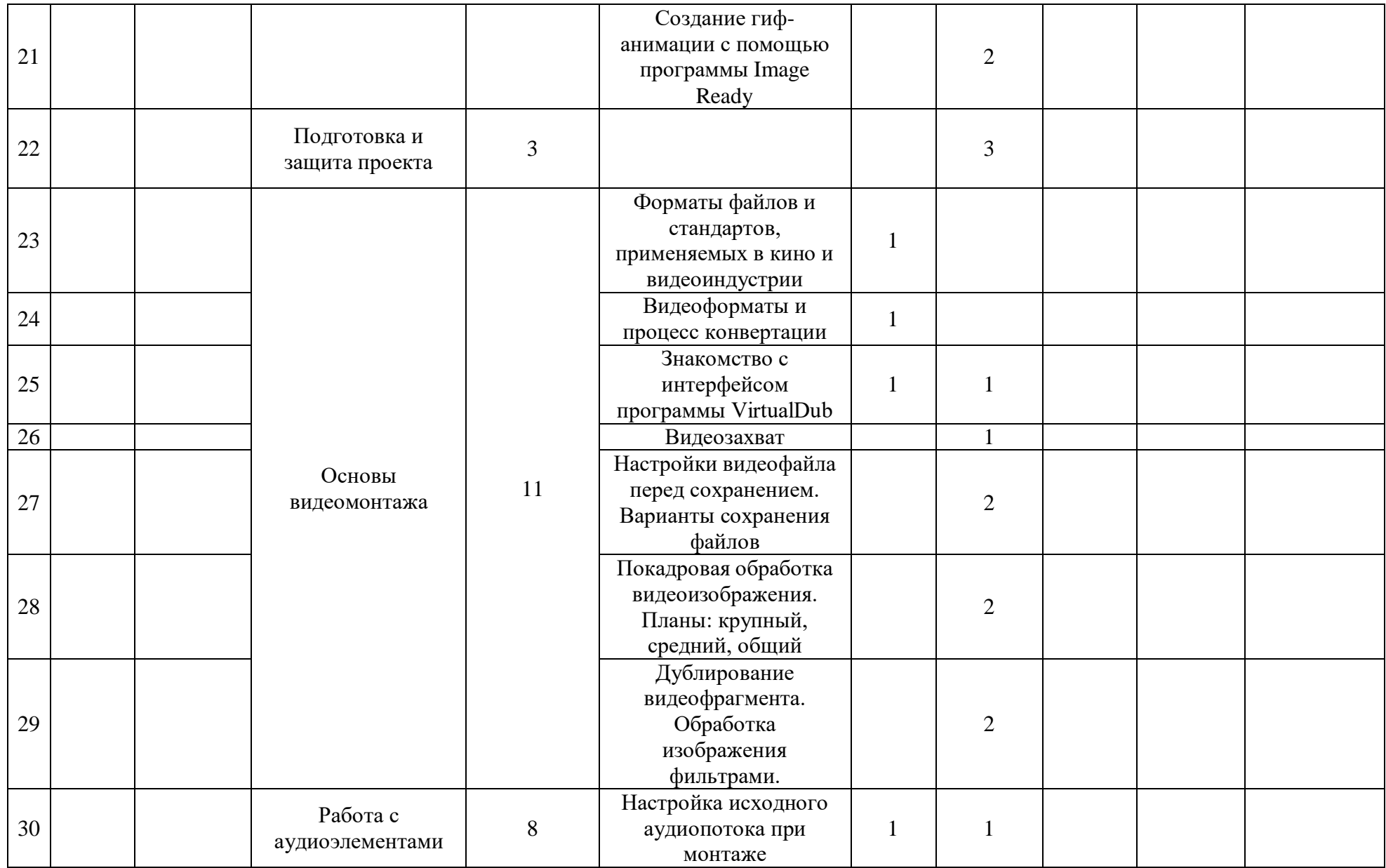

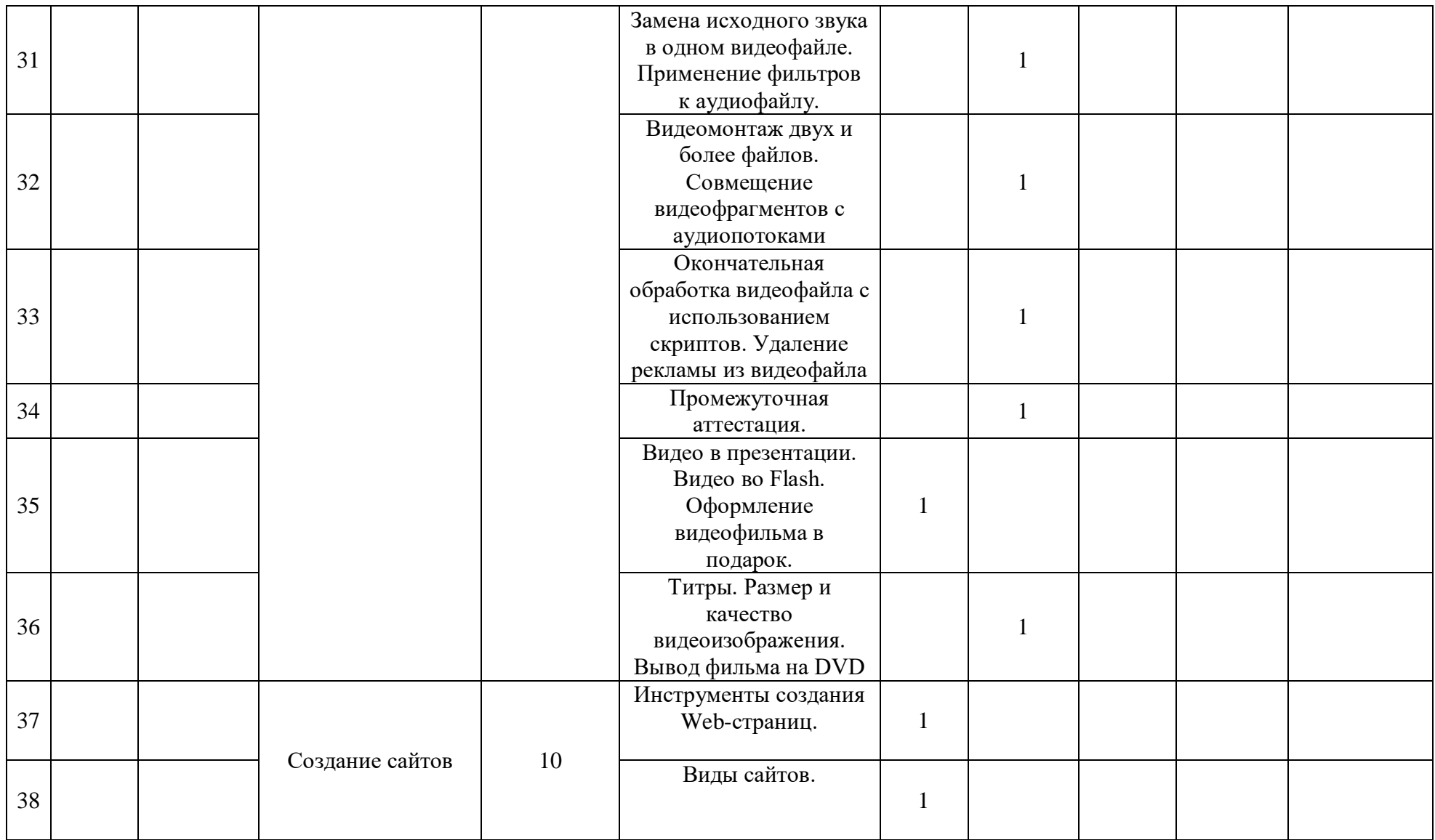

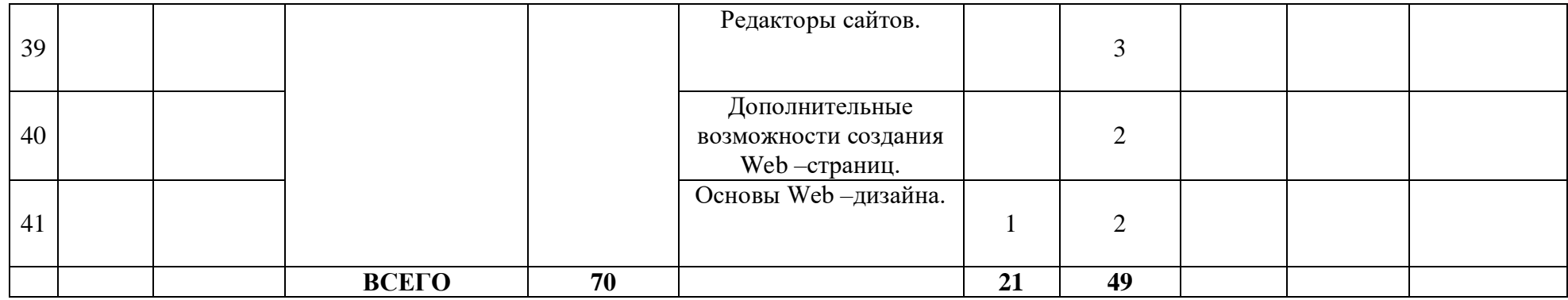

### **Формы отчетности и контроля**

Предметом диагностики и контроля являются внешние образовательные продукты учеников (созданные графические изображения), а также их внутренние личностные качества (освоенные способы деятельности, знания, умения), которые относятся к целям и задачам курса.

Основой для оценивания деятельности учеников являются результаты анализа его продукции и деятельности по ее созданию. Оценка имеет различные способы выражения — устные суждения педагога, письменные качественные характеристики.

Оценке подлежит в первую очередь уровень достижения учеником минимально необходимых результатов, обозначенных в целях и задачах курса. Оцениванию подлежат также те направления и результаты деятельности учеников, которые определены в рабочей программе учителя и в индивидуальных образовательных программах учеников.

Ученик выступает полноправным субъектом оценивания. Одна из задач педагога обучение детей навыкам самооценки. С этой целью учитель выделяет и поясняет критерии оценки, учит детей формулировать эти критерии в зависимости от поставленных целей и особенностей образовательного продукта.

Проверка достигаемых учениками образовательных результатов производится в следующих формах:

 текущий рефлексивный самоанализ, контроль и самооценка обучающимися выполняемых заданий - оценка промежуточных достижений используется как инструмент положительной мотивации, для своевременной коррекции деятельности обучающихся и учителя; осуществляется по результатам выполнения обучающимися практических заданий на каждом занятии;

 взаимооценка обучающимися работ друг друга или работ, выполненных в группах;

текущая диагностика и оценка учителем деятельности школьников;

 итоговый контроль проводится в конце всего курса в форме публичной защиты творческих работ (индивидуальных или групповых);

На основе творческих работ проводятся конкурсы и выставки, формируются «портфолио» обучающихся. Это предполагает комплексную проверку образовательных результатов по всем заявленным целям и направлениям курса.

Итоговые результаты изучения курса осуществляется по результатам защиты специальной зачетной работы ученика. Способ оценивания использовать качественную словесную шкалу с определёнными градациями. Общая аттестационная оценка – «зачтено / не зачтено».

## **УЧЕБНО-МЕТОДИЧЕСКИЕ СРЕДСТВА ОБУЧЕНИЯ**

Компьютерный кабинет, оборудованный в соответствии с санитарногигиеническими требованиями на 6-8 ученических мест, оснащенных мультимедийным оборудованием.

Программные продукты:

- Операционная система: Linux или Windows.
- Приложение Gimp 2.
- Приложение ImageReadyCS2.
- Приложение Camtasia studio.

Оборудование: демонстрационный экран (проектор); доска для фломастеров.

1. Бурмакина В.Ф., Фалина И.Н., Материалы курса «Как готовиться к тестированию по проверке ИКТ-компетентности школьников»: лекции М.:Педагогический университет «Первое сентября», 2006.

2. Гамалей В.А. Самоучитель по цифровому видео: как снять и смонтировать видеофильм на компьютере, 2007.

3. Залогова Л.А. Компьютерная графика. Учебное пособие. - М.: БИНОМ, 2005.

- 4. Залогова Л.А. Практикум по компьютерной графике. М.: БИНОМ, 2005.
- 5. Кирсанов Д. Веб-дизайн. СПб: Символ-Плюс, 1999.

6. Петров М Н., Молочков В.П. Компьютерная графика. Учебник - СПб.: Питер, 2003.

Петров М Н., Молочков В.П., Компьютерная графика. - СПб.: Питер, 2001.Питер, 2003.

# *Литература для обучающихся*

1. Гамалей В.А. Самоучитель по цифровому видео: как снять и смонтировать видеофильм на компьютере, 2007.

2. Залогова Л.А. Компьютерная графика. Учебное пособие. - М.: БИНОМ, 2005.

3. Залогова Л.А. Компьютерная графика. Элективный курс: Учебное пособие. -

М.: БИНОМ. Лаборатория знаний, 2005 г. - 212 с. 16 с. ил.

4. Залогова Л.А. Практикум по компьютерной графике. - М.: БИНОМ, 2005.

5. Залогова Л.А. Практикум по компьютерной графике. - М.: Лаборатория базовых Знаний, 2001.

6. Фролов М.И. Учимся рисовать на компьютере. Самоучитель для детей и родителей. - Москва: Лаборатория Базовых Знаний, 2002.